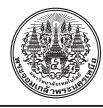

# **การพัฒนาระบบสแกนวัตถุเพื่อการจัดเก็บข้อมูลพื้นผิวสามมิติรายละเอียดสูงส�ำหรับพื้นผิว แบบระนาบและไม่ระนาบ**

*The Journal of KMUTNB., Vol. 31, No. 4, Oct.–Dec. 2021*

#### เฉลิมยศ เที่ยงจรรยา\* และ ธนาสัย สุคนธ์พันธุ์

สาขาวิชาวิทยาการคอมพิวเตอร์และระบบสารสนเทศ คณะสถิติประยุกต์ สถาบันบัณฑิตพัฒนบริหารศาสตร์

\* ผู้้�นิิพนธ์์ประสานงาน โทรศััพท์์ 09 1429 9959 อีีเมล: webmaster@paepe.com DOI: 10.14416/j.kmutnb.2021.05.036 ้รับเมื่อ 1 เมษายน 2563 แก้ไขเมื่อ 26 มิถุนายน 2563 ตอบรับเมื่อ 3 กรกฎาคม 2563 เผยแพร่ออนไลน์ 25 พฤษภาคม 2564 © 2021 King Mongkut's University of Technology North Bangkok. All Rights Reserved.

#### **บทคัดย่อ**

ปัจจุบันเทคโนโลยีทางด้านคอมพิวเตอร์กราฟิกมีความเจริญก้าวหน้าเป็นอย่างมากจึงเป็นที่มาของความต้องการ สร้างแบบจำลองสามมิติที่มีความสมจริง เพื่อนำไปใช้แสดงผลบนหน้าจอของอุปกรณ์อิเล็กทรอนิกส์ในอุตสาหกรรมทางด้าน ภาพยนตร์ วิดีโอเกม แอนิเมชัน ประติมากรรม สถาปัตยกรรม การออกแบบผลิตภัณฑ์ เทคโนโลยีความจริงเสริมและ ความจริงเสมือน และการสั่งพิมพ์แบบจ�ำลองสามมิติผ่านเครื่องพิมพ์สามมิติ งานวิจัยนี้มีวัตถุประสงค์เพื่อออกแบบและ พัฒนาระบบสแกนวัตถุ เพื่อการจัดเก็บข้อมูลพื้นผิวสามมิติรายละเอียดสูงส�ำหรับพื้นผิวแบบระนาบและไม่ระนาบ โดยใช้ วิธีการถ่ายภาพจากวัตถุจริงหลายมุมมองด้วยกล้องดิจิทัล DSLR เพื่อเก็บภาพความละเอียดสูงโดยมีขั้นตอนการปรับสีของ ภาพวัตถุให้ตรงกับสีจริงของวัตถุด้วยวิธีการสอบเทียบสีจากแผนภูมิทดสอบสี 24 สี (Color Checker) โดยขั้นตอนการถ่าย .ภาพวัตถุจะแบ่งออกเป็นสองส่วนหลัก ส่วนที่หนึ่งใช้กล่องสตูดิโอที่มีการติดตั้งแถบหลอดไฟแอลอีดีสีขาวในการถ่ายภาพวัตถุ แบบ 360 องศา เพื่อนำไปประมวลผลภาพด้วยวิธีการรังวัดด้วยภาพ (Photogrammetry) เพื่อสร้างแบบจำลองสามมิติ และภาพแผนที่สีพื้นผิวของวัตถุ ส่วนที่สองใช้เครื่องสแกนเนอร์สามมิติสำหรับสแกนพื้นผิวในการถ่ายภาพวัตถุในมุมมอง เดียวกันแต่อยู่ภายใต้การส่องสว่างของแสงจากหลอดไฟ 8 ดวง ในทิศทางที่แตกต่างกันเพื่อน�ำภาพไปประมวลผลภาพ ด้วยวิธีโฟโตเมตริกสเตอริโอ (Photometric Stereo) ส�ำหรับสร้างภาพแผนที่สีพื้น ภาพแผนที่แนวฉาก และภาพแผนที่ ความสูง สุดท้ายเมื่อนำภาพแผนที่ต่างๆ ไปใส่ให้แก่แบบจำลองสามมิติแล้วทำการเรนเดอร์ภาพแบบจำลองสามมิติส่งผลให้ แบบจำลองสามมิติที่สร้างขึ้นมีความนูนสูงหรือนูนต่ำ รอยขรุขระ ร่องลึก ลวดลายต่างๆ และสีพื้นผิวที่ปรากฏอยู่บนพื้นผิว มีความสอดคล้องกับวัตถุจริง

**คำำสำำคััญ**: เครื่่องสแกนเนอร์์สามมิติิ การรัังวััดด้้วยภาพ โฟโตเมตริิกสเตอริิโอ แบบจำำลองสามมิติิ

การอ้างอิงบทความ: เฉลิมยศ เที่ยงจรรยา และ ธนาสัย สุคนธ์พันธุ์, "การพัฒนาระบบสแกนวัตถุเพื่อการจัดเก็บข้อมูลพื้นผิวสามมิติรายละเอียด สููงสำำหรัับพื้้นผิิวแบบระนาบและไม่่ระนาบ," *วารสารวิิชาการพระจอมเกล้้าพระนครเหนืือ*, ปีที่่ ี 31, ฉบัับที่่ 4, หน้้า 793–804, ต.ค.–ธ.ค. 2564.

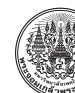

Research Article

# **Development of an Object Scanning System for Storing the High Definition 3D Data of the Planar and Non-Planar Surfaces**

#### Chalermyos Thiengchanya\* and Tanasai Sucontphunt

Department of Computer Science and Information Systems, Graduate School of Applied Statistics, National Institute of Development Administration, Bangkok, Thailand

\* Corresponding Author, Tel. 09 1429 9959, E–mail: webmaster@paepe.com DOI: 10.14416/j.kmutnb.2021.05.036 Received 1 April 2020; Revised 26 June 2020; Accepted 3 July 2020; Published online: 25 May 2021 © 2021 King Mongkut's University of Technology North Bangkok. All Rights Reserved.

#### **Abstract**

Computer graphics technologies are significantly advanced. This results in the requirements for 3D models that are realistic in order to display on the screens of the electronic devices, in the movie, video game, animation, sculpture, architecture, product design, augmented reality (ar), and virtual reality (vr) technologies industries as well as to print the 3D models through 3D printers. The purpose of this research study is to design and develop the object scanning system for storing the high definition 3D data of the planar and non-planar surfaces by taking the photos of real objects in many angles with the DSLR digital camera to store high definition photos. The colors of the photos of the objects were adjusted with the color calibration method from the color checker with 24 colors. To take photos, the photos of the objects were divided into two main parts. For the first part, the studio camera with white LED was used for taking 360 degree photos being processed with photogrammetry in order to create 3D models and texture maps of the objects. For the second part, a 3D scanner was used in order to scan the surfaces of the objects at the same angle with the different directions of lights from eight light bulbs in order to process the photos with photometric stereo for creating base color maps, normal maps and heightmaps. Finally, the map photos were inputted in the 3D models. Then, the 3D models were rendered. As a result, the 3D models had high reliefs, bas reliefs, rugged surfaces, deep grooves and patterns. Additionally, the colors on the surfaces were consistent with the real objects.

**Keywords**: 3D Scanner, Photogrammetry, Photometric Stereo, 3D Model

Please cite this article as: C. Thiengchanya and T. Sucontphunt, "Development of an object scanning system for storing the high definition 3D data of the planar and non-planar surfaces," *The Journal of KMUTNB*, vol. 31, no. 4, pp. 793–804, Oct.–Dec. 2021 (in Thai).

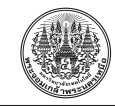

**1. บทน�ำ**

ีพื้นผิวถูกลดทอนลงไปแม้ว่าแบบจำลองที่สร้างขึ้นจะมีความ ละเอียดของจ�ำนวนเมฆจุดหลักล้านจุด

้ปัจจุบันการเรนเดอร์ภาพแบบจำลองให้มีความสมจริง จะใช้วิธีการเรนเดอร์บนพื้นฐานของฟิสิกส์ (Physically Based Rendering; PBR) ใช้วิธีจำลองการคำนวณแสงจริง เมื่อแสงกระทบบนพื้นผิวที่มีการก�ำหนดคุณสมบัติเฉพาะ เช่น ระดับความสูงหรือต�่ำบนพื้นผิวควบคุมด้วยภาพแผนที่ แนวฉาก (Normal Map) เป็นภาพสีที่แปลงมาจากเวกเตอร์ แนวฉากที่ตั้งฉากกับพื้นผิวถูกค�ำนวณร่วมกับทิศทางของ เวกเตอร์แสงที่ส่องบนพื้นผิวท�ำให้การสะท้อนแสงบริเวณ ้จุดใดๆ บนพื้นผิวเปลี่ยนไปเสมือนว่ามีระดับความนูนสูงหรือ นูนต�่ำเกิดขึ้น หรือการใช้ภาพแผนที่ความสูง (Height Map) เป็นภาพสีขาวดำ โดยสีขาวและสีดำใช้กำหนดระดับความสูง ้ และต่ำตามลำดับ [7] Neubelt และคณะ [8] พัฒนาระบบ สแกนเนอร์สามมิติโดยใช้วิธีโฟโตเมตริกสเตอริโอ (Photometric Stereo) คิดค้นโดย Woodham[9] เป็นวิธี ค�ำนวณทิศทางการหันหน้าของพื้นผิวโดยใช้ข้อมูลแสงที่ ตกกระทบบนวัตถุจากภาพถ่ายภายใต้ทิศทางของแสงที่ แตกต่างกันโดยติดตั้งไฟแอลอีดี 10 ดวง แล้วถ่ายภาพผ้า เพื่อสร้างภาพแผนที่แนวฉาก เพื่อบันทึกรายละเอียดของผ้า และภาพแผนที่สีพื้นผิวของผ้า เพื่อใส่ให้แก่แบบจำลองของ เสื้อผ้าที่สวมใส่โดยตัวละครในเกม The Order: 1886 ใช้ ้วิธีการเรนเดอร์แบบ PBR ผ่านเกมเอนจินส่งผลให้พื้นผิวของ เสื้อผ้ามีรายละเอียดที่มีความสมจริง Tunwatatanapong และคณะ[10] ได้พัฒนาเครื่องสแกนเนอร์สามมิติที่สามารถ ี สแกนวัตถุที่มีความแวววาวได้วัตถุจะถูกวางอยู่บนแท่นหมุน เพื่อถ่ายภาพวัตถุให้ครบ 360 องศา โดยติดตั้งไฟแอลอีดี 17,000 ดวง และกล้องความละเอียดสูง 6 ตัว ที่ถูกตั้งเวลา ถ่ายภาพให้เข้ากับจังหวะการปรับระดับความเข้มแสงของ ไฟแอลอีดีช่วยให้ทราบต�ำแหน่งของแสงที่ตกกระทบบน พื้นผิวของวัตถุได้อย่างแม่นยำ และตัดแสงสะท้อนที่สว่างจ้า ้ ออกทำให้การคำนวณทิศทางของพื้นผิวมีความแม่นยำสูงขึ้น เพื่อนำไปใช้สร้างแบบจำลอง ภาพแผนที่สีพื้นผิวที่แยกแสง ้ออก (Albedo Map) และภาพแผนที่สะท้อน (Specular Map)

การสร้างแบบจ�ำลองสามมิติ (3D Model) เพื่อน�ำไป แสดงผลภาพสามมิติผ่านหน้าจอของอุปกรณ์อิเล็กทรอนิกส์ ้สำหรับนำเสนอผลงานทางด้านภาพยนตร์ วิดีโอเกม แอนิเมชัน เทคโนโลยีความจริงเสริมและความจริงเสมือน ฯลฯ [1], [2] ที่ผ่านมาเป็นหน้าที่ของผู้สร้างแบบจ�ำลองที่มีทักษะการใช้ โปรแกรม เช่น 3ds Max, Maya และ Zbrush โดยปกติมัก พบเจอปัญหาในกรณีที่วัตถุต้นแบบมีพื้นผิวที่มีรายละเอียด สลับซับซ้อนซึ่งไม่สามารถสร้างรายละเอียดบนพื้นผิวได้อย่าง ถูกต้องด้วยมือ เช่น พระเครื่องหรือรูปปั้น ส่งผลให้แบบจำลอง ที่สร้างขึ้นมีขนาดและรายละเอียดบนพื้นผิวมีความไม่ถูกต้อง และคลาดเคลื่อนไปจากวัตถุต้นแบบ เนื่องจากใช้วิธีการวัด โดยการประมาณด้วยสายตา เมื่อผ่านกระบวนการเรนเดอร์ (Rendering) เป็นขั้นตอนการคำนวณค่าสีและความสว่างจาก แหล่งกำเนิดแสงที่ตำแหน่งต่างๆ บนแบบจำลอง จากนั้นจะ ทำการฉายแบบจำลองลงบนระนาบสองมิติเพื่อทำการสร้าง จุดภาพที่มีหน่วยพิกเซล (Pixel) และลงสีแต่ละพิกเซลดวย้ ระบบสีแบบอาร์จีบี (RGB) ก่อนส่งไปแสดงผลบนจอภาพ [3]

ปัจจุบันมีการน�ำเทคโนโลยีวิศวกรรมย้อนรอยมาใช้ ใบกระบวนการสร้างแบบจำลองที่เรียกว่าสแกนเนอร์สามมิติ (3D Scanner) ประกอบด้วยหลายประเภทด้วยกัน [4] วิธีหนึ่ง ที่นิยม คือ วิธีการรังวัดด้วยภาพ (Photogrammetry) ปัจจุบัน มีหลายแอปพลิเคชัน เช่น Agisoft [5] ประมวลผลดวยวิธีรังวัด ้ ด้วยภาพใช้วิธีถ่ายภาพวัตถหลายมมมองเพื่อนำข้อมูลสี พิกเซลของแต่ละภาพไปคำนวณหาตำแหน่งและทิศทางของ ึกล้องและหาระยะความลึกของแต่ละจุดบนภาพที่อยู่บนพิกัด ของตำแหน่งเดียวกันเพื่อสร้างเมฆจุด (Point Cloud) นำไปสู่ การสร้างพื้นผิวของแบบจ�ำลองและนําค่าสีพิกเซลไปสร้าง ภาพแผนที่สีพื้นผิว การสแกนวัตถุที่นิยมอีกวิธีหนึ่งคือ การสแกนด้วยเลเซอร์ (Laser Scanning) Alshawabkeh และคณะ [6] ใช้ระบบเลเซอร์สแกนเนอร์สามมิติของไลก้า (Leica) เพื่อสแกนโบราณวัตถุที่อยู่ภายในพื้นที่พระราชวัง Qasr Al-Abidit ประเทศจอร์แดน เพื่อเก็บข้อมูลความชำรุด เสียหายของพื้นผิวเพื่อการอนุรักษ์พบว่า รายละเอียดบน

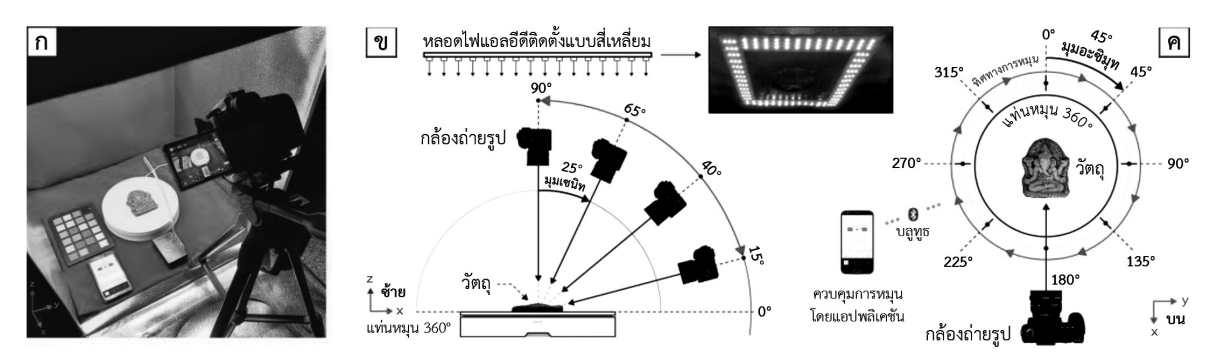

**รูปที่ 1** (ก) การติดตั้งอุปกรณ์ถ่ายภาพวัตถุ และแผนภาพการติดตั้งอุปกรณ์ถ่ายภาพจากมุมมอง (ข) ด้านซ้าย (ค) ด้านบน

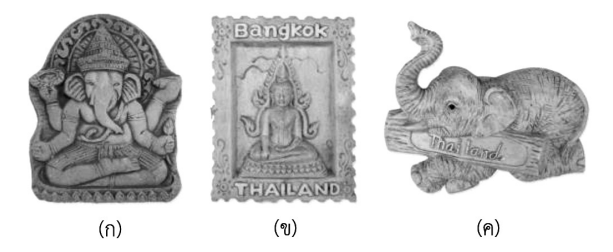

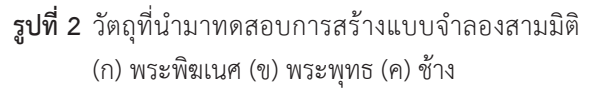

3) แท่นหมุน 360 องศา ควบคุมองศาการหมุนด้วย แอปพลิเคชันที่ติดตั้งภายในสมาร์ตโฟนผ่านการเชื่อมต่อดวย้ สัญญาณบลูทูท (Bluetooth) ดังแสดงในรูปที่ 1 (ค)

4) สมาร์ตโฟนใช้สำหรับควบคุมองศาการหมุน

5) ขาตั้งสร้างจากวัสดุอะคริลิกใสใช้กำหนดระยะห่าง ้ระหว่างวัตถุกับเลนส์กล้องขณะทำการถ่ายภาพ ควบคุมองศา ึการถ่ายภาพวัตถุ 4 ระดับ โดยอ้างอิงตามมุมเซนิทคือ มุมตาม แนวเส้นโค้งของวงกลม ดังแสดงในรูปที่ 1 (ข)

6) แผนภูมิทดสอบสี 24 สี ใช้วัดสอบสีเพื่อตรวจสอบ ความถูกต้องระหว่างสีของภาพวัตถุกับสีจริงของวัตถุ

# **2.2 การเตรียมวัตถุที่ใช้ทดสอบ**

้วัตถุที่ใช้ทดสอบมีทั้งหมด 3 ชิ้น ดังแสดงในรูปที่ 2 โดย แต่ละชิ้นมีคุณสมบัติของวัสดุ รูปทรง และขนาดที่ต่างกัน ท�ำการวัดขนาดจากวัตถุจริงดังแสดงในตารางที่ 1

งานวิจัยนี้มีวัตถุประสงค์เพื่อศึกษาและพัฒนาระบบ สแกนวัตถุโดยใช้วิธีการถ่ายภาพวัตถุ เพื่อนำภาพวัตถุไป ประมวลผลด้วยวิธีการรังวัดด้วยภาพ เพื่อน�ำไปสร้างแบบ ้จำลองและภาพแผนที่สีพื้นผิวรวมถึงทำการสร้างเครื่องสแกน พื้นผิววัตถุโดยใช้วิธีโฟโตเมตริกสเตอริโอ เพื่อสร้างภาพแผนที่ แนวฉากและภาพแผนที่ความสูงส�ำหรับจัดเก็บข้อมูลพื้นผิว สามมิติรายละเอียดสูง เมื่อน�ำภาพแผนที่ทั้งหมดใส่ให้แก่ แบบจ�ำลองแล้วใช้วิธีเรนเดอร์บนพื้นฐานของฟิสิกส์จะท�ำให้ ได้ผลลัพธ์ของแบบจำลองที่มีขนาด สีพื้นผิว และรายละเอียด บนพื้นผิวมีความสอดคล้องกับวัตถุจริง งานวิจัยนี้มุ่งเน้น การเปรียบเทียบภาพวัตถุจริงกับภาพแบบจำลองที่มีพื้นผิว รายละเอียดสูงและให้ความเสมือนจริงของภาพที่ปรากฏ ต่อสายตามากกว่าการเปรียบเทียบความผิดพลาดระหว่าง จุดต่อจุดบนพื้นผิว และเพิ่มรายละเอียดบนพื้นผิวของ แบบจ�ำลองที่สร้างจาก Agisoft ให้ชัดเจนขึ้น

#### **2. วัสดุ อุปกรณ์และวิธีการวิจัย 2.1 เครื่องมือถ่ายภาพส�ำหรับการสแกนวัตถุ**

การสร้างแบบจ�ำลองสามมิติจากภาพถ่ายวัตถุด้วย

วิธีการรังวัดด้วยภาพประกอบด้วย 6 อุปกรณ์ ดังต่อไปนี้

1) กล้องดีเอสแอลอาร์ความยาวโฟกัส 18–55 มม.

2) กล้องสตูดิโอถ่ายภาพขนาดความกว้าง สูง ลึก ยาว ด้านละ 40 ซม. พร้อมติดตั้งแถบไฟแอลอีดีสีขาวโดยจัดเรียง เป็นสี่เหลี่ยมจัตุรัสดังแสดงในรูปที่ 1 (ก)

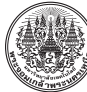

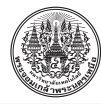

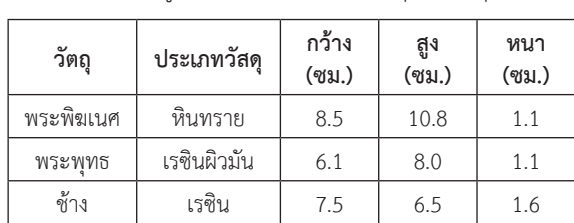

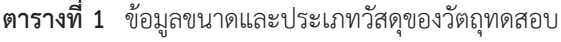

## **2.3 เครื่องสแกนเนอร์สามมิติส�ำหรับสแกนพื้นผิววัตถุ**

 ผู้วิจัยได้ท�ำการออกแบบและสร้างเครื่องสแกนพื้นผิว วัตถุดังแสดงในรูปที่ 3 และ 4 เพื่อถ่ายภาพวัตถุจากมุมมอง ด้านบนแต่อยู่ภายใต้การส่องสว่างจากไฟแอลอีดี 8 ดวง ใน ทิศทางที่แตกต่างกันโดยแสงที่ตกกระทบบนวัตถุจะสว่าง หรือมืดขึ้นอยู่กับต�ำแหน่งและทิศทางการหันหน้าของพื้นผิว ไปยังแหล่งก�ำเนิดแสง เมื่อน�ำข้อมูลการเปลี่ยนแปลงความ ้ เข้มสีบนภาพวัตถุจะสามารถนำไปประมวลผลเพื่อสร้างภาพ แผนที่ต่างๆ ประกอบด้วย 8 อุปกรณ์ ดังต่อไปนี้

- 1) กล้องถ่ายรูปใช้ตัวเดียวกับที่อธิบายในหัวข้อ 2.1
- 2) รีโมทชัตเตอร์ป้องกันกล้องสั่นไหวขณะถ่ายภาพ

3) แผ่นเหล็กความกว้าง 25 ซม. สูง 61 ซม. หนา 0.3 ซม. ประกอบเป็นแปดเหลี่ยมและสรางฝาปิดเพ ้ ื่อป้องกัน แสงรบกวนจากภายนอกดังแสดงในรปที่ 3 (ข) ติดตั้งขั้วหลอดไฟ ู ตามต�ำแหน่งและทิศทางดังแสดงในรูปที่ 4

4) หลอดไฟแอลอีดีแสงโทนสีขาว อุณหภูมิสี 6,500 ้องศาเคลวิน กำลังไฟฟ้า 10 วัตต์ จำนวนทั้งหมด 8 ดวง

- 5) สวิตซ์ปลั๊กไฟ 5 ซ็อกเก็ต จำนวน 2 ชุด
- 6) ขาตั้งกล้องติดตั้งนอตสกรูส�ำหรับติดที่ฐานกล้อง
- 7) แผนภูมิทดสอบสี 24 สี ใช้ตัวเดียวกับหัวข้อ 2.1

8) เครื่องคอมพิวเตอร์ CPU Intel Core i7-9750H (2.6 GHz), Graphics GeForce RTX 2070, Ram 32 GB

#### **2.4 โปรแกรมที่ใช้ในการทดสอบ**

1) Adobe DNG Converter 12.2 , 2) DNG Profile Editor 1.0.0.46 , 3) Lightroom 4 , 4) Agisoft Metashape 1.6.2, 5) Blender 2.75, 6) 3ds Max 2019, 7) V-ray Next for 3ds Max 3.1, 8) Substance Designer 2019.3.3, 9) Python 3.6.4 and OpenCV

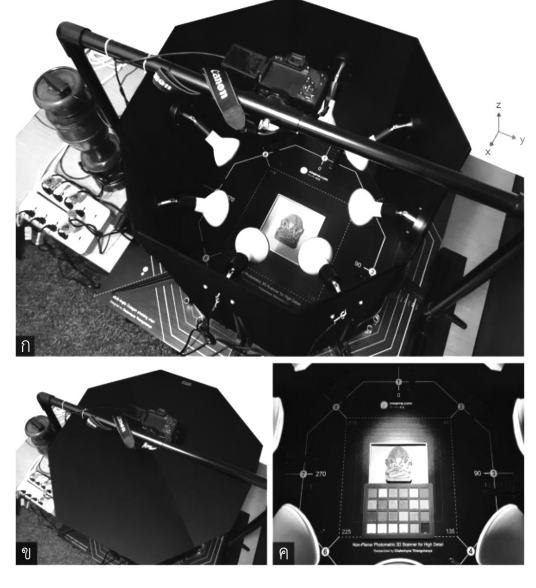

**รูปที่ 3** (ก) การติดตั้งเครื่องสแกนพื้นผิววัตถุ (ข) ขณะปิดฝา ด้านบน (ค) การส่องแสงจากหลอดไฟไปยังวัตถุ

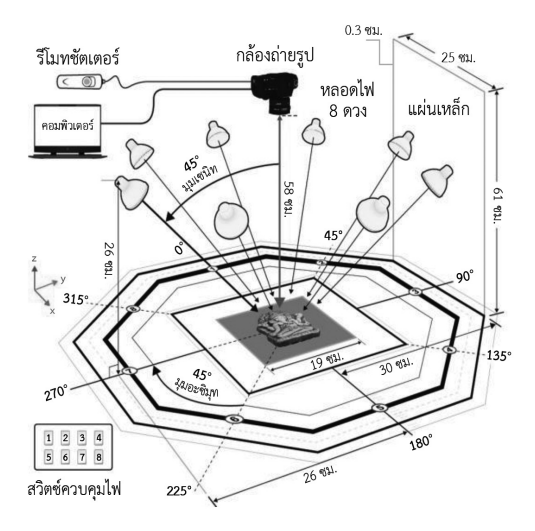

**รูปที่ 4** แผนภาพการออกแบบเครื่องสแกนพื้นผิววัตถุ

#### **3. การออกแบบและทดสอบระบบสแกนวัตถุ**

ผู้วิจัยเลือกรูปปั้นพระพิฆเนศ เพื่อใช้อธิบายการทำงาน ของระบบสแกนวัตถุ เพื่อสร้างแบบจำลองสามมิติ สีพื้นผิว และรายละเอียดบนพื้นผิวประกอบด้วย 5 ขั้นตอน ดังแสดง ในรูปที่ 5 การทดสอบวัตถุอีก 2 ชิ้น จะใช้วิธีการ ขั้นตอน และ

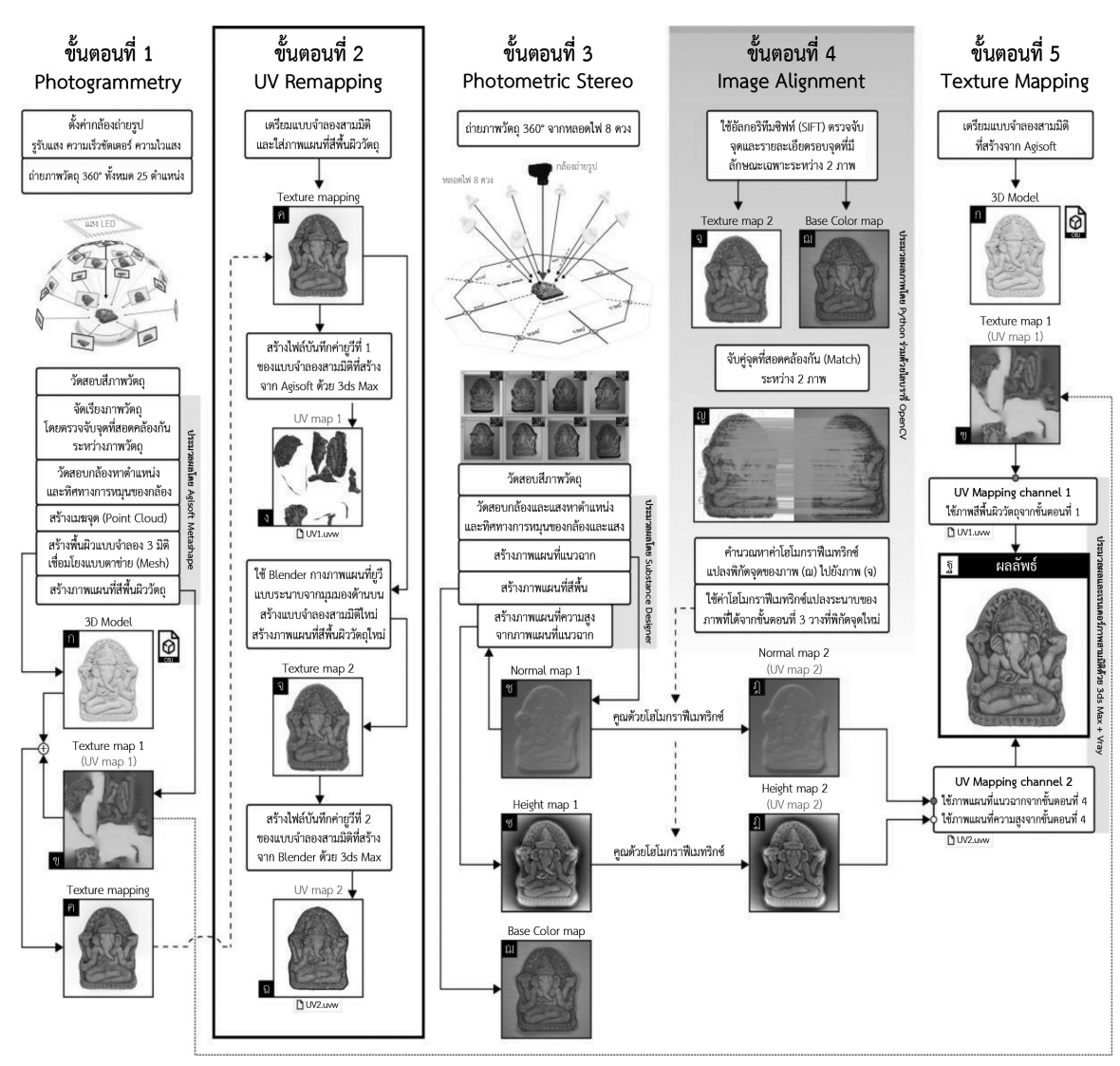

**รูปที่ 5** ภาพรวมของระบบสแกนวัตถุเพื่อสร้างแบบจ�ำลองสามมิติและภาพแผนที่ต่างๆ

สภาวะแวดล้อมขณะท�ำการทดสอบเหมือนกันมีเพียงการ ตั้งค่าความไวแสงและความยาวโฟกัสของกล้องในขั้นตอนที่ 1 และ 3 ที่แตกต่างกัน เนื่องจากระดับความสว่างภายในกล่อง สตูดิโอกับเครื่องสแกนพื้นผิววัตถุและระยะห่างระหว่าง เลนส์กับวัตถุมีความแตกต่างกันดังแสดงในตารางที่ 2 โดยการตั้งค่าดังกล่าว เพื่อให้ได้คุณภาพของภาพวัตถุที่มี ความสว่างและความคมชัดทั่วเท่ากันทั้งภาพ

# **ตารางที่ 2** การตั้งค่ากล้องถ่ายรูปที่ใช้ในการทดสอบ

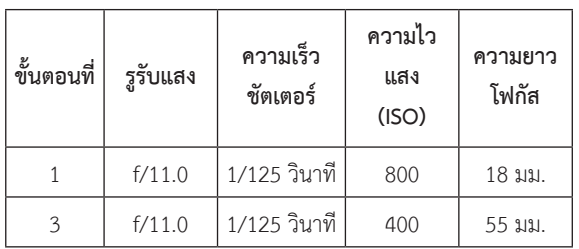

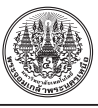

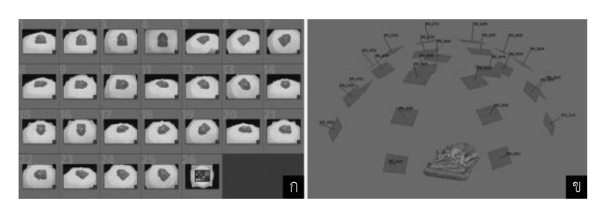

**รูปที่ 6** (ก) ภาพวัตถุจากการถ่ายภาพในมุมมองแบบ 360° จำนวน 25 ภาพ (ข) แบบจำลองสามมิติสร้างจาก Agisoft

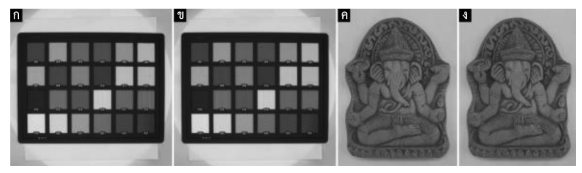

**รูปที่ 7** เปรียบเทียบภาพก่อนและหลังการสอบเทียบสี

# **3.1 ขั้นตอนที่ 1 การรังวัดด้วยภาพ**

ใช้กล้องสตูดิโอถ่ายภาพวัตถุโดยวางตำแหน่ง และ ทิศทางการหมุนของกล้องดังแสดงในรูปที่ 1 (ข) และ (ค) จะท�ำให้ได้ภาพวัตถุในมุมมองแบบ 360 องศา รวมทั้งหมด 25 ภาพ และภาพแผนภูมิทดสอบสี 1 ภาพ แสดงในรูปที่ 6 (ก) ท�ำการแปลงไฟล์ภาพนามสกุล CR2 เป็นนามสกุล DNG ดวย ้ Adobe DNG Converter น�ำภาพแผนภูมิทดสอบสีมา มาวัดสอบสีดังแสดงในรูปที่ 7 (ก) เพื่อคำนวณค่าสมดุล สีขาวท�ำหน้าที่ควบคุมสีของภาพวัตถุให้ตรงกับสีจริงของ วัตถุด้วย DNG Profile Editor ประกอบด้วย 2 ค่า คั่นด้วย เครื่องหมายทับ ค่าที่ 1 คือ ค่าอุณหภูมิสีกับค่าที่ 2 คือ ค่า ความจางของสีตามระดับสีขาวที่ผสมอยู่ [11] ก่อนประมวล ผลมีค่าสมดุลสีขาว 5100/6 หลังการวัดสอบสีมีค่า 5400/1 ดังแสดงในรูปที่ 7 (ข) นำค่าใหม่ไปทำการแก้ไขให้แก่ 25 ภาพ วัตถุด้วย Lightroom ดังแสดงในรูปที่ 7 (ค) และ (ง)

นำ 25 ภาพวัตถุ มาจัดเรียงภาพด้วย Agisoft โดยคำนวณ หาจุดที่สอดคล้องกันของแต่ละภาพเป็นขั้นตอนการวัดสอบ ึกล้องเพื่อคำนวณหาตำแหน่งและทิศทางการหมุนของกล้อง ดังแสดงในรูปที่ 6 (ข) จากนั้นทำการสร้างเมฆจุด ต่อมาทำการ สร้างตาข่ายพื้นผิวเรียกว่าโพลีกอน (Polygon) เรียงต่อกัน อ้างอิงจากต�ำแหน่งเมฆจุดเกิดเป็นพื้นผิวท�ำให้ได้ผลลัพธ์ ของไฟล์แบบจำลองนามสกุล obj ดังแสดงในรูปที่ 5 (ก) ต่อมา

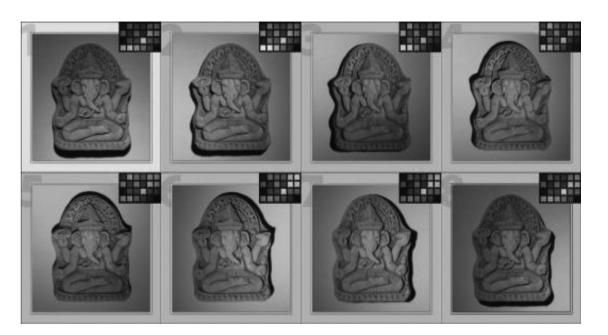

**รูปที่ 8** ภาพวัตถุถ่ายจาก 8 ทิศทางของแสงที่แตกต่างกัน

ท�ำการสร้างไฟล์ภาพแผนที่สีพื้นผิวของวัตถุนามสกุล tif ดังแสดงในรูปที่ 5 (ข) โดยใช้ค่ายูวีที่จัดเก็บไว้ในแบบจำลอง ในการอ้างอิงต�ำแหน่งการลงสีบนภาพแผนที่สีพื้นผิวให้ ตรงกับพื้นผิวของแบบจ�ำลองสามมิติ

# **3.2 ขั้นตอนที่ 2 การจัดเรียงยูวีใหม่**

การกางยูวีคือ วิธีการกางโพลีกอนของแบบจำลอง บนภาพที่มีพื้นที่สี่เหลี่ยมใช้ส�ำหรับก�ำหนดพิกัดของภาพ เพื่อน�ำภาพแผนที่สีพื้นผิวของวัตถุไปวางบนแต่ละโพลีกอน ของแบบจำลอง ต่อมาทำการบันทึกค่ายูวีเป็นไฟล์ชื่อ UV1. uvw ด้วย 3ds Max [12] ไฟล์ยูวีนี้จะเก็บค่ายูวีของภาพแผนที่ สีพื้นผิวของวัตถุที่สร้างจาก Agisoft ดังแสดงในรูปที่ 5 (ง) จากนั้นทำการนำแบบจำลองเดิมที่มีการใส่ภาพแผนที่สีพื้นผิว มาท�ำการกางยูวีใหม่ด้วยวิธีการฉายแบบระนาบจากมุมมอง ด้านบนด้วย Blender [13] จะท�ำให้ได้ภาพแผนที่ยูวีใหม่ที่มี ึการกางยูวีเหมือนกับรูปร่างของวัตถุต้นแบบ บันทึกไฟล์ภาพ ่ แผนที่สีพื้นผิวของวัตถุใหม่ ดังแสดงในรูปที่ 5 (จ) และบันทึก ไฟล์แบบจำลองที่บันทึกค่ายูวีใหม่ด้วย Blender นำไฟล์แบบ จ�ำลองมาบันทึกค่ายูวีเป็นไฟล์ชื่อ UV2.uvw ด้วย 3ds Max ดังแสดงในรูปที่ 5 (ฉ)

# **3.3 ขั้นตอนที่ 3 โฟโตเมตริกสเตอริโอ**

ถ่ายภาพวัตถุและภาพแผนภูมิทดสอบสี 24 สี ด้วย เครื่องสแกนพื้นผิววัตถุดังแสดงในรูปที่ 8 แม้ว่าหลอดไฟจะมี ยี่ห้อและรุ่นเดียวกันควรวัดสอบสี เพื่อปรับค่าสมดุลสีขาวใหม่ ให้แก่ภาพวัตถุดังแสดงในตารางที่ 3

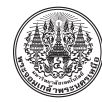

| ภาพที่<br>ค่าสมดุล<br>สีขาว | $(0^{\circ})$ | $\overline{2}$<br>(45°) | 3<br>(90°) | 4<br>(135°) | 5<br>$(180^\circ)$ | 6<br>(225°) | (270°)  | 8<br>(315°) |
|-----------------------------|---------------|-------------------------|------------|-------------|--------------------|-------------|---------|-------------|
| ก่อน                        | 5550/9        | 5450/7                  | 5350/13    | 5200/6      | 5300/7             | 5500/6      | 5500/12 | 5450/9      |
| หลัง                        | 5700/11       | 5650/9                  | 5600/15    | 5600/10     | 5700/11            | 5750/9      | 5600/16 | 5600/10     |

**ตารางที่ 3** ค่าสมดุลสีขาวในขั้นตอนโฟโตเมตริกสเตอริโอ

น�ำ 8 ภาพวัตถุ เข้ามาที่ Substance Designer ดัง แสดงในรูปที่ 9 เริ่มต้นทำการเชื่อมกับโหนด (ก) Multi-Angle to Albedo ส�ำหรับสร้าง (ข) ภาพแผนที่สีพื้นและเชื่อมกับ โหนด (ค) Multi-Angle to Normal ส�ำหรับสร้าง (ง) ภาพ แผนที่แนวฉาก น�ำโหนด (ค) เชื่อมกับโหนด (จ) Normal To Height HQ เพื่อสร้าง (ฉ) ภาพแผนที่ความสูง โดยโปรแกรม จะทำการวัดสอบกล้องและแสง เพื่อคำนวณหาตำแหน่ง และทิศทางการหมุนของกล้อง และแหล่งกำเนิดแสงก่อน สร้างภาพแผนที่ต่างๆ ตามลำดับ [14]

# **3.4 ขั้นตอนที่ 4 การจัดเรียงภาพแผนที่**

การจัดเรียงภาพเพื่อกำหนดตำแหน่งของรายละเอียด บนพื้นผิวของภาพแผนที่ที่สร้างจาก Substance Designer เพื่อให้ภาพมีต�ำแหน่งและรายละเอียดบนพื้นผิวตรงกับของ ภาพแผนที่สีพื้นผิวที่สร้างจาก Blender การจัดเรียงภาพใช้ โฮโมกราฟีเมทริกซ์ (Homography Matrix; *H*) ประกอบ ดวย้ ตัวแปร *h* 9 ตัวแปร ท�ำหน้าที่แปลงค่าจุดระหว่างพิกัดใช้วิธี จับคู่พิกัดอย่างน้อย 4 จุด ที่สอดคล้องกันระหว่าง 2 ภาพ ด้วยอัลกอริทึมซิฟท์ (SIFT) โดยใช้ OpenCV เมื่อนำพิกัด ต�ำแหน่ง *(x, y)* ใดๆ บนภาพแผนที่สีพื้นผิวดังแสดงในรูปที่ 5 (ฌ) คูณกับค่า *H* จะท�ำให้ทราบพิกัดต�ำแหน่ง *(X,Y)* ใหม่ของ ภาพที่อยู่ที่พิกัดตำแหน่งเดียวกับภาพแผนที่สีพื้นผิวดังแสดง ในรูปที่ 5 (จ) ดังแสดงในสมการที่ (1)

$$
\begin{bmatrix} X \\ Y \\ 1 \end{bmatrix} = H \begin{bmatrix} x \\ y \\ 1 \end{bmatrix} = \begin{bmatrix} h_{11} & h_{12} & h_{13} \\ h_{21} & h_{22} & h_{23} \\ h_{31} & h_{32} & h_{33} \end{bmatrix} \begin{bmatrix} x \\ y \\ 1 \end{bmatrix}
$$
 (1)

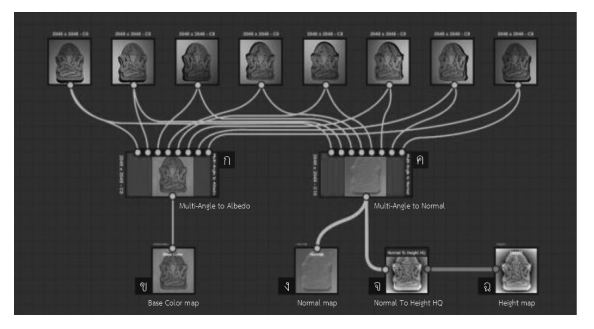

**รูปที่ 9** ภาพแผนที่ต่างๆ สร้างจาก Substance Designer

น�ำภาพแผนที่แนวฉากและภาพแผนที่ความสูงคูณกับ โฮโมกราฟีเมทริกซ์ เพื่อสร้างภาพแผนที่ทั้ง 2 ที่มีการจัดเรียง ระนาบภาพใหม่[15] ดังแสดงในรูปที่ 5 (ฎ) และ (ฏ)

# 3.5 ขั้นตอนที่ 5 การนำภาพใส่ให้แก่แบบจำลองสามมิติ

นำไฟล์แบบจำลองเข้ามาใน 3ds Max กำหนดการจัด ยูวี 2 รูปแบบ โดยที่ UV Channel ที่ 1 ใช้ไฟล์ UV1.uvw จัดยูวีภาพแผนที่สีพื้นผิวจาก Agisoft รูปที่ 5 (ข) และ Channel ที่ 2 ใช้ไฟล์ UV2.uvw จัดยูวีภาพแผนที่แนวฉาก และภาพแผนที่ความสูงจาก Substance Designer รูปที่ 5 (ฎ) และ (ฏ) ที่ช่องใส่ภาพของ Vray น�ำภาพแผนที่สีพื้นผิวใส่ ที่ช่อง Diffuse กำหนด Map Channel : 1 นำภาพแผนที่ แนวฉากใส่ในช่อง Normal นำภาพแผนที่ความสูงใส่ที่ช่อง Bump ก�ำหนด Map Channel : 2 [16] ท�ำการเรนเดอร์ภาพ จะแสดงผลลัพธ์แบบจำลองดังแสดงในรูปที่ 5 (ฐ)

## **4. ข้อมูลและระยะเวลาจากการทดสอบ**

ึการสร้างแบบจำลองและภาพแผนที่ต่างๆ จากการถ่าย ภาพวัตถุจริงใช้เวลาที่ต่างกันดังแสดงในตารางที่ 4 เริ่มต้น ถ่ายภาพวัตถุแบบ 360 องศา 25 รูป/วัตถุ และภาพแผนภูมิ ทดสอบสีใช้เวลาเฉลี่ย 18 นาที นำ 25 ภาพวัตถุไปประมวลผล ในขั้นตอนที่ 1 ด้วย Agisoft การสร้างเมฆจุดกับพื้นผิวของ แบบจ�ำลองและการสร้างภาพแผนที่สีพื้นผิว เลือกคุณภาพ ระดับสูงในการประมวลผล [5] จากข้อมูลพบว่า เวลาที่ใช้ ในการสร้างแบบจำลองและภาพแผนที่สีพื้นผิวขึ้นอยู่กับ ปริมาณรายละเอียดบนพื้นผิวของภาพวัตถุสังเกตได้จาก

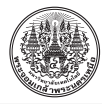

**ตารางที่ 4** ข้อมูลและระยะเวลาในการสร้างแบบจ�ำลองและภาพแผนที่ต่างๆ ของระบบสแกนวัตถุในงานวิจัยนี้

|           | ขั้นตอนที่ 1 (การรังวัดด้วยภาพ)<br>ประมวลผลโดยโปรแกรม Agisoft |                          |                              |                                           |                                         |                      |                    | ขั้นตอนที่ 2 ขั้นตอนที่ 3                     | ขั้นตอนที่ 4                             |                                                                   |                                    | <b>ผลต่างเวลา</b><br>Agisoft กับ  |
|-----------|---------------------------------------------------------------|--------------------------|------------------------------|-------------------------------------------|-----------------------------------------|----------------------|--------------------|-----------------------------------------------|------------------------------------------|-------------------------------------------------------------------|------------------------------------|-----------------------------------|
| วัตถุ     | ถ่ายภาพ<br>วตถและ<br>วัดสอบสี<br>(นาที)                       | สร้าง<br>เมฆจด<br>(นาที) | สร้างพื้น<br>ผิว<br>(วินาที) | สร้างภาพ<br>แผนที่สีพื้น<br>ผิว<br>(นาที) | รวมเวลา<br>2<br> ขั้นตอนที่ 1<br>(นาที) | ิจานวนจดไ<br>Vertice | ยูวีใหม่<br>(นาที) | การจัดเรียง โฟโตเมตริก <br>สเตอริโอ<br>(นาที) | จำนวนจด<br>ที่ตรงกัน<br>Feature<br>Match | $\tilde{\phantom{a}}$<br>การจัด<br>เรียงภาพ<br>แผนที่<br>(วินาที) | รวมเวลา<br>χ,<br>ทั้งหมด<br>(นาที) | ระบบสแกน<br>งานวิจัยนี้<br>(นาที) |
| พระพิฆเนศ | เวลาเฉลี่ย                                                    | 23.1266                  | 1.151                        | 2.7785                                    | 43.9242                                 | 45,069               | เวลาเฉลี่ย         | เวลาเฉลี่ย                                    | 857                                      | 18.57                                                             | 55.2337                            | 11.3095                           |
| พระพทธ    | 18                                                            | 20.9393                  | 0.929                        | 7.8142                                    | 46.7689                                 | 44,144               | 6                  | 5                                             | 314                                      | 8.48                                                              | 57.9103                            | 11.1414                           |
| ช้าง      | นาที                                                          | 12,4020                  | 0.822                        | 2.1193                                    | 32.5350                                 | 14,308               | นาที               | นาที                                          | 215                                      | 3.96                                                              | 43.6010                            | 11.0660                           |

Agisoft Our Method Our Method with Texture วัตถุจริง (ก) พระพิฆเนศ Eleme 1301 GUMSSM (B) (ค) ช้าง

**รูปที่ 10** เปรียบเทียบผลลัพธ์แบบจ�ำลองสามมิติกับวัตถุจริง (ก) พระพิฆเนศ (ข) พระพุทธ (ค) ช้าง

จ�ำนวนจุด ขั้นตอนที่ 2 การจัดยูวีใหม่ใช้เวลาเฉลี่ย 6 นาที ขั้นตอนที่ 3 น�ำ 8 ภาพวัตถุไปประมวลผลภาพเพื่อสร้างภาพ แผนที่สีพื้น แนวฉาก และความสูงด้วย Substance Designer ใช้เวลาเฉลี่ย 5 นาที ขั้นตอนที่ 4 เวลาที่ใช้คำนวณหาจุดที่ สอดคล้องกันระหว่าง 2 ภาพ เพื่อหาค่าโฮโมกราฟีเมทริกซ์

ู้ขึ้นอยู่กับปริมาณรายละเอียดบนพื้นผิวของภาพวัตถุ สุดท้าย ้ขั้นตอนที่ 5 การเรนเดอร์ภาพแบบจำลองใช้การเรนเดอร์ แบบแสดงผลทันที จากข้อมูลสรุปได้ว่า เวลาที่ใช้ในการ สร้างแบบจำลองและภาพแผนที่ต่างๆ แปรผันตรงกับ ปริมาณรายละเอียดบนพื้นผิวและสีพื้นผิวของภาพวัตถุ การ

Normal map Height map Texture map ก) พระพิฆเนศ Buhassm (16) ิค) ซ้าง

**รูปที่ 11** ภาพแผนที่แนวฉาก ภาพแผนที่ความสูง และภาพ แผนที่สีพื้นผิวของ (ก) พระพิฆเนศ (ข) พระพุทธ (ค) ช้าง

สแกนวัตถุด้วย Agisoft กับวิธีการสแกนวัตถุของงานวิจัยนี้ ใช้เวลาเพิ่มขึ้นเฉลี่ย 11.1723 นาที เพื่อเพิ่มการจัดเก็บข้อมูล พื้นผิวสามมิติรายละเอียดสูง

# **5. การเปรียบเทียบผลแบบจ�ำลองสามมิติกับวัตถุจริง**

รูปที่ 10 (คอลัมน์ที่ 1) แสดงแบบจำลองที่สร้างจาก Agisoft พบว่า รายละเอียดบนพื้นผิวถูกลดทอนลงไปอย่าง เห็นได้ชัด รปที่ 10 (คอลัมน์ที่ 2) แสดงแบบจำลองเมื่อนำภาพ แผนที่แนวฉากดังแสดงในรูปที่ 11 (คอลัมน์ที่ 1) และภาพ แผนที่ความสูงดังแสดงในรูปที่ 11 (คอลัมน์ที่ 2) มาใส่พบว่า มีรายละเอียดปรากฏบนพื้นผิวเพิ่มขึ้นโดยสามารถสังเกตเห็น ได้อย่างชัดเจน โดยภาพแผนที่แนวฉากทำหน้าที่ปรับแสงบน พื้นผิวเพื่อให้ดูเสมือนว่าพื้นผิวมีการปรับระดับความสูงหรือ ต่ำเกิดขึ้นโดยไม่มีการเปลี่ยนแปลงโครงสร้างของแบบจำลอง ภาพแผนที่ความสูงท�ำหน้าที่ปรับระดับความสูงหรือต�่ำบน พื้นผิว โดยมีการเปลี่ยนแปลงโครงสร้างจริงของแบบจำลอง เมื่อนำมาใช้งานร่วมกันจะให้ผลลัพธ์ของแบบจำลองที่มี รายละเอียดบนพื้นผิวเสมือนจริงมากขึ้น [17] รูปที่ 10 (คอลัมน์ ที่ 3) แสดงแบบจำลองเมื่อนำภาพแผนที่สีพื้นผิวของวัตถุ ดังแสดงในรูปที่ 11 (คอลัมน์ที่ 3) มาใส่เพิ่มจะส่งผลให้แบบ จ�ำลองมีทั้งสีและรายละเอียดบนพื้นผิวเสมือนกับวัตถุจริง ดังแสดงในรูปที่ 10 (คอลัมน์ที่ 4)

## **6. สรุป**

การสร้างแบบจำลองสามมิติโดยใช้ระบบสแกนวัตถุ จากภาพถ่ายของวัตถุหลายมุมมองจำนวนทั้งหมด 25 ภาพ ่ ในงานวิจัยนี้สามารถสร้างแบบจำลองและภาพแผนที่สีพื้นผิว ของวัตถจากการประมวลผลโดยใช้วิธีการรังวัดด้วยภาพด้วย โปรแกรม Agisoft โดยที่สีของภาพวัตถุตรงกับสีจริงของวัตถุ เนื่องจากมีการวัดสอบสีโดยใช้แผนภูมิทดสอบสี 24 สี รวมถึงการถ่ายภาพวัตถุจากเครื่องสแกนพื้นผิววัตถุโดยใชวิธี ้ โฟโตเมตริกสเตอริโอ เพื่อสร้างภาพแผนที่แนวฉากและภาพ แผนที่ความสูงสำหรับจัดเก็บข้อมูลพื้นผิวสามมิติรายละเอียด สูงด้วยโปรแกรม Substance Designer ช่วยทำให้แบบ จำลองสามมิติมีระดับความนูนสูงหรือนูนต่ำ รายละเอียดที่มี ความสลับซับซ้อนต่างๆ สอดคล้องกับรายละเอียดบนพื้นผิว ของวัตถุจริงส่งผลให้ผลลัพธ์ของแบบจำลองสามมิติที่สร้างขึ้น ้มีความเสมือนจริงมากขึ้น จากผลการทดสอบการสแกนวัตถ ์ด้วยโปรแกรม Agisoft กับวิธีการสแกนวัตถุของงานวิจัยนี้ใช้ เวลาเพิ่มขึ้นเฉลี่ย 11.1723 นาที เพื่อเพิ่มการจัดเก็บข้อมูล พื้นผิวสามมิติรายละเอียดสูง ผลลัพธ์ของไฟล์แบบจำลอง สามมิตินามสกุล .obj และไฟล์ภาพแผนที่ต่างๆ นามสกุล .tif จากงานวิจัยนี้สามารถน�ำไปใช้งานต่อในการเรนเดอร์ภาพ สามมิติผ่านโปรแกรมเรนเดอร์ที่สนับสนุนการเรนเดอร์บน พื้นฐานของฟิสิกส์ ข้อจำกัดของระบบนี้คือ ไม่สามารถสแกน วัตถุที่มีพื้นผิวที่มีความโปร่งใสหรือมีความสะท้อนแสงมากๆ ได เน้ ื่องจากสีพิกเซลบนพื้นผิวของภาพวัตถุจะเปลี่ยนไปตาม ทิศทางของแสงที่ตกกระทบบนพื้นผิวในมุมมองที่แตกต่างกัน ขณะทำการถ่ายภาพวัตถุแบบ 360 องศา โดยจะส่งผลให้การ ประมวลผลภาพวัตถุเพื่อนำไปสร้างแบบจำลองสามมิติและ ภาพแผนที่ต่างๆ มีโอกาสเกิดความผิดพลาดขึ้น

## **7. กิตติกรรมประกาศ**

งานวิจัยนี้ได้รับการสนับสนุนทุนวิจัยในโครงการ

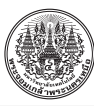

"ทุนรางวัลค้นคว้าในวิทยาการงานวิจัยสมบูรณ์แบบ" จาก สํานักวิจัยแห่งสถาบันบัณฑิตพัฒนบริหารศาสตร์

#### **เอกสารอ้างอิง**

- [1] S. Wagstaff and D. Derakhshani, "Technical 3D jobs and other industries," in *Getting a Job in Computer Graphics: Real Advice from Reel People,* 1st ed., Hoboken, NJ: John Wiley and Sons, 2004, ch. 2, pp. 29–46.
- [2] T. Jung and MC. T. Dieck, "Augmented reality, virtual reality and 3D printing for co-creation of value for visitor experience at cultural heritage places," *Journal of Place Management and Development*, vol. 10, no. 2, pp. 140–151, 2017.
- [3] T. Akenine-Möller, E. Haines, and N. Hoffman, "The graphics rendering pipeline," in *Real-Time Rendering,* 4th ed., Boca Raton, FL: CRC Press, 2018, ch. 2, pp. 11–25.
- [4] D. Lanman and G. Taubin, "Build your own 3D scanner : 3D photography for beginners," ACM *SIGGRAPH 2009 Courses,* no. 8, pp. 1–94, 2009.
- [5] Agisoft LLC. (2018). Agisoft PhotoScan User Manual, Professional edition, Version 1.4, Agisoft LLC, St. Petersburg, Russia, 2018. [Online] .Available: https://www.agisoft.com/ pdf/photoscan-pro\_1\_4\_en.pdf
- [6] Y. Alshawabkeh, M. El-Khalili, E. Almasri, F. Bala'awi, and A. Al-Massarweh, "The case study of qasr al-abidit, Jordan. digital applications in archaeology and cultural heritage," *Heritage Documentation Using Laser Scanner and Photogrammetry,* vol. 16, p. e00133, 2020.
- [7] W. McDermott. (2018, February). The Pbr Guide-

Part 1. Adobe Inc., San Jose, CA. [Online]. Available: https://academy.substance3d.com/ courses/the-pbr-guide-part-1

- [8] D. Neubelt and M. Pettineo, "Crafting a nextgen material pipeline for the order: 1886," in *Proceedings SIGGRAPH Physically Based Shading in Theory and Practice courses,* 2013, pp. 357–370.
- [9] R. J. Woodham, "Photometric method for determining surface orientation from multiple images," *Optical Engineering,* vol. 19, no. 1, pp. 139–144, 1980.
- [10] B. Tunwatatanapong, W. Eaksarayut, and P. Sitthi-amorn, "Lumio3D: Rapid 3D geometry and reflectance acquisition from continuous spherical illumination," in *Proceedings SIGGRAPH '16: ACM SIGGRAPH 2016*, 2016, pp. 1.
- [11] J. Schewe. (2004). *A Digital Workflow for Raw Processing Part 3: White Balance.* [Online]. Available: https://www.adobe.com/digitalimag/ pdfs/ps\_workflow\_sec3.pdf
- [12] Autodesk. (2019). UVW Mapping Modifiers, Autodesk Inc., San Rafael, CA. [Online]. Available: http://help.autodesk.com/view/3DSMAX /2019/ENU/?guid=GUID-1C6B9174-8AEC-46 AB-B756-61916D2FBA32
- [13] Blender. (2019). *Mapping Types*, Blender Foundation, Amster-dam, Netherlands. [Online]. Available: https://docs.blender.org/manual/ en/latest/modeling/meshes/editing/uv/ unwrapping/mapping\_types.html
- [14] Adobe. (2018). Substance Designer Documentation, Adobe Inc. San Jose, CA, 2018. Accessed: Jan. 12, 2020. [Online]. Available:

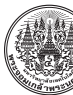

https://docs.substance3d.com/sddoc

- [15] M. Beyeler, "Finding 0bjects via feature matching and perspective transforms," in *OpenCV with Python Blueprints.* Birmingham, United Kingdom: Packt Publishing, 2015, ch. 3, pp. 47–68.
- [16] Chaos Software. (2019). V-Ray Material | VRayMtl, Chaos Software Ltd., Culver City, LA.

[Online]. Available: https://docs.chaosgroup. com/display/VRAY3MAX/V-Ray+Material +%7C+VRayMtl

[17] Unity Technologies. (2020, June.). Heightmap. Unity Technologies, San Francisco, CA. [Online]. Available: https://docs.unity3d.com/Manual/ StandardShaderMaterialParameterHeightMap. html